DE 開発 藤井 11/07/08 荷重拘束、弱いバネ追加 11/10/16

SalomeMeca の使いかた -- 6.0 接触 - 基本 (2) (SalomeMeca 2010.2)

# 目次

- 1. はじめに
- 2. 変位拘束した時の接触解析
- 2-1. モデルの読み込み
- 2-3. Entity の作成
- 2-4. メッシュの作成
- 2-5. 解析コードの作成
- 2-6. 解析コードの編集
- 2-6-1. 境界条件の編集
- 2-6-1-1. 通常の境界条件
- 2-6-1-2. 少しづつ負荷させる境界条件作成
- 2-6-2. 接触の定義
- 2-6-3. 接触の為のコード追加
- 2-6-4. 非線形解析方法の設定
- 2-6-5. Post 処理の修正
- 2-7. 解析の開始
- 2-8. 計算結果の確認
- 3. 荷重拘束した時の接触解析
- 3-1. モデル、メッシュ、解析コードの作成
- 3-2. 解析コードの編集
- 3-3. 実行、結果の確認
- 4. 荷重拘束した時の接触解析(弱いバネを追加)
- 4-1. 弱いバネについて
- 4-2. モデルの作成
- 4-3. 解析コードの編集
- 4-4. 実行、結果の確認
- 5. まとめ
- 6. ソースコード

1. はじめに

接触解析において、SalomeMeca2010.1 以降から Code\_Aster のコマンド体系が変更され、従来の解析コード そのままでは、エラーが発生し、接触解析の計算ができなくなっている。この為、新しいコマンド体系で接 触解析してみる。

また、従来は変位拘束のみの解析だったが、これに加えて、今回、荷重拘束で接触解析を行なう方法を追記 した。荷重拘束で接触問題を解く場合は、変位が拘束されていないので、剛体移動 (rigid movement) が起 こり易く、通常通りに解析するとエラーが発生する事がある。この剛体移動を防ぐ方法として、変位拘束さ れていない部品に対し、弱いバネを追加して変位拘束する方法があるので、これを追記している。

尚、ここで取り上げる接触解析は、「摩擦なし」の場合を考えている。摩擦を考える場合は、「6.1 接触 (摩擦あり)」を参照。

### 2. 変位拘束した時の接触解析

ここで 2 部品同士を変位拘束(1 部品を固定、1 部品を変位させる)した時の接触解析を行なってみる。 この場合は、2 部品とも変位拘束されているので、剛体移動は発生せず、普通に解ける。

## 2-2. モデルの読み込み

モデルは、連結問題で使用したモデルをそのまま使う。「multi-bar-1.stp」を読み込む。 解析は、Bar の上面(press 面)を-0.2mm Z 方向に変位させる接触問題として解析してみる。 モデルを読み込んだ後は、モデルサイズを「Measures」>「dimensions」>「boundingBox」で確認してお く。

# 2-3. Entity の作成

連結問題と同様に解析で使用する Volume や Face をグループ化しておく。 ツリーの構造は下記。 また、前項でモデルサイズを確認しており、モデルはメートル単位で作成 されているので、変位の境界条件は、メートル単位で入力することになる。 Geometry multi-bar-1-R.stp\_1 Base Solid1 (Base) \*multi-bar-1-R.stp\_1 fix 固定面 contBase Base の接触面 Bar Solid2 (Bar) \*multi-bar-1-R.stp\_1 contBar Bar O接触面 press **heading and the control deviation deviation** 荷重を付加する面 Bar Base press fix (裏面)

2-4. メッシュの作成

通常通りメッシュを切る。以下のメッシュを切った。

2/21

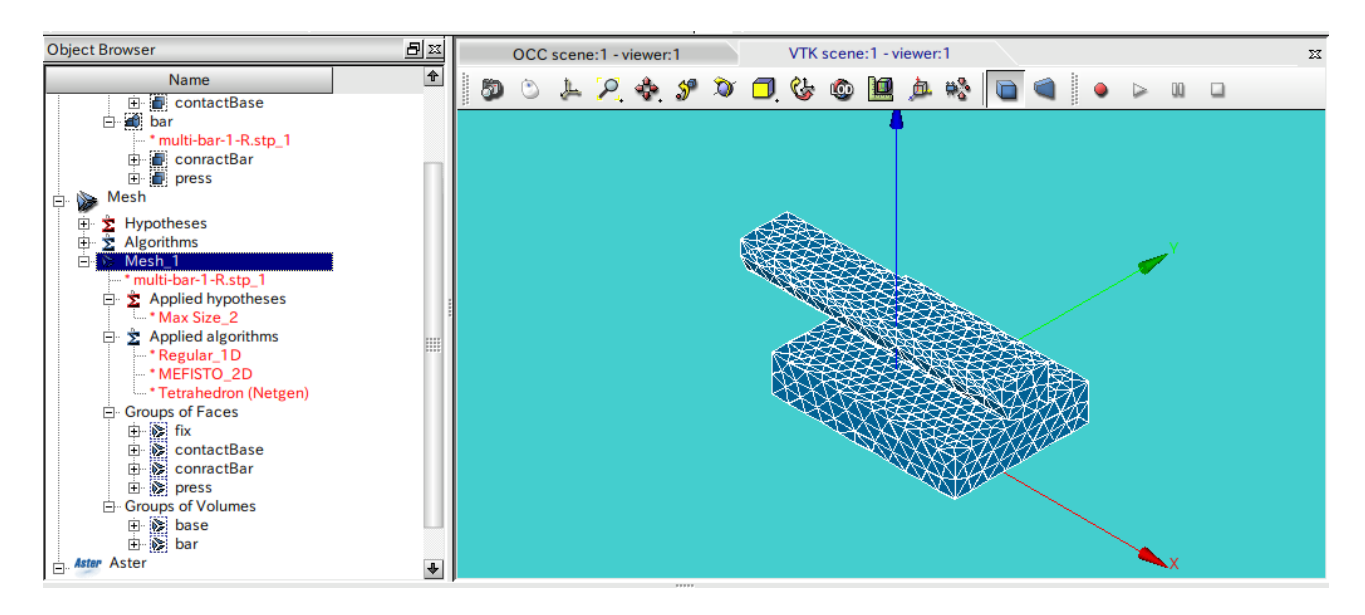

2-5. 解析コードの作成

画面を Aster モジュールに変えて、ウィザードを使い、通常通り Code\_Aster の解析コードを作成する。こ の時、固定面は fix 面、荷重面は press 面で 0.1 MPa(1e5 Pa)としておく。 材料定数は、ベリ銅の値をそのまま使用。

ヤング率: 1.303e11 Pa

ポアソン比: 0.343

作成した Code\_Aster のファイル名は「test.comm」として保存しておく。

#### 2-6. 解析コードの編集

EFICAS を使って、作成された解析コードを接触問題が解けるように編集する。 従来までの Code\_Aster は、接触のコマンドが境界条件を設定するコマンド「AFFE\_CHAR\_MECA」コマンドの 下に「contact」コマンドがあったが、SalomeMeca2010 からは、最上位に「DEFI\_CONTACT」コマンドが準備 される様になった。従って、従来に対して違うところは「2-6-2、2-6-4」になる。

## 2-6-1. 境界条件の編集

#### 境界条件は、

- 1. 通常の境界条件
- 2. 負荷を少しづつ変化させる条件
- の 2 種類の条件に分けて設定する。以下に各々の境界条件設定法方について示す。
- 2-6-1-1. 通常の境界条件
- ここは、通常通り以下で作成する。

MODELE MODE

AFFE\_CHAR\_MECA CHAR ウイザードで作成された境界条件

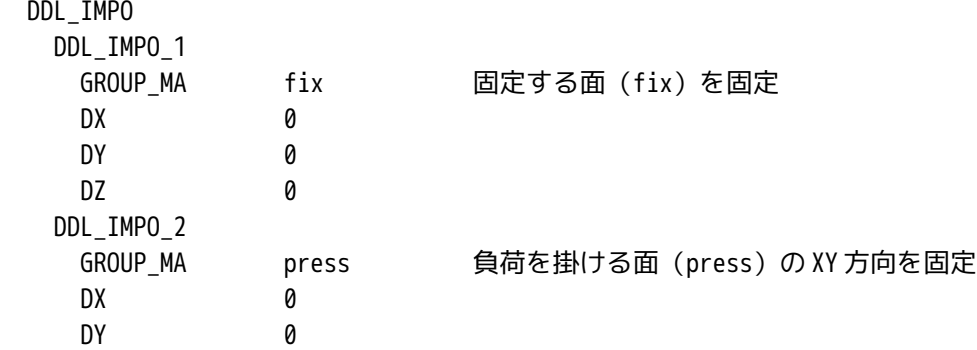

2-6-1-2. 少しづつ負荷させる境界条件作成

ここも従来と同じ内容。

press 面を Z 方向に-0.2mm 変位させるが、この変位が接触面に直接影響を与えるので、この変位を少しづつ 変化させていくようにする必要がある。この為、この境界条件を独立させて定義する。

現在設定されている AFFE\_CHAR\_MECA の後に、以下を追加する。

DZ は、モデルの大きさに合わせて、設定する。今回のモデルは、メートルで作成されていたので、変位 DZ は、-0.0002 に設定している。

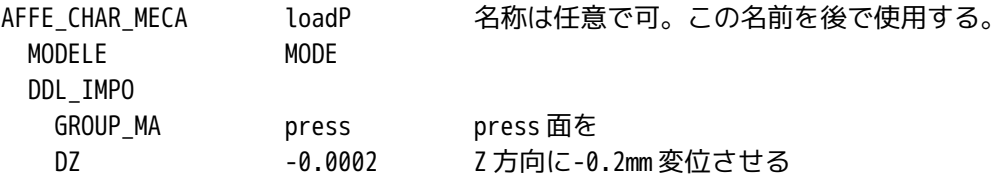

# 2-6-2. 接触の定義

ここは、SalomeMeca2010 で新しく設定されたコマンドになる。従来は、境界条件 (AFFE\_CHRA\_MECA) 内で 設定していた。この接触の定義を「AFFE\_CHAR\_MECA」の次に「DEFI\_CONTACT」を追加する。この内容を以下 で作成した。(ほとんどデフォルトのまま)

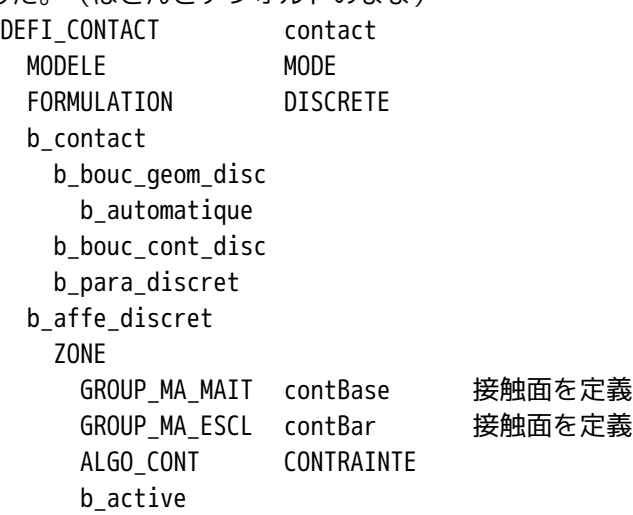

2-6-3. 接触の為のコード追加

引き続き、次の行に、接触問題を解くためのファンクションを追加する。ここは、前と同じ。 press 面の変位を 0 から 0.2mm まで徐々に変位させていく方法を取る為、0〜0.2mm までの中間の値をどのよ うに設定するか(線形 or 非線形で回帰)を設定する。普通に線形で回帰させる(ramp 制御)方法とする。 この為のファンクションを下記の様に定義する。 値は、倍率を表しており、「1」は、-0.2mm を示している。

座標の入力は、X,Y の形式で XY のペアで入力する。

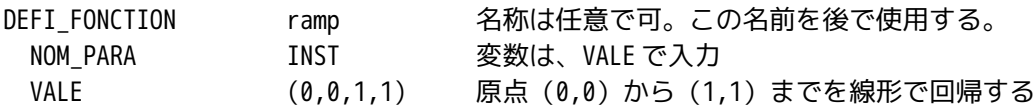

次に1.0(1.0倍)までを何分割して解析するのかを定義する。下記参照。

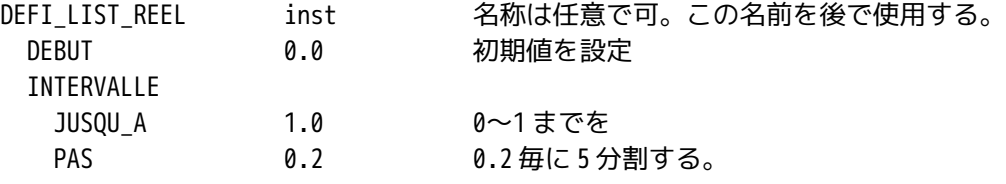

## 2-6-4. 非線形解析方法の設定

SalomeMeca2010 では、solver(STAT\_NON\_LINE)内に contact コマンドが追加されているので、以下の様に 追記した。(必要最小限の変更にした。)

ウィザードで設定した MECA STATIQUE (線形解析方法)の後に、非線形の解析方法 (STAT\_NON\_LINE) を追 加し、MECA\_STATIQUE は削除する。以下のコードが STAT\_NON\_LINE の内容。

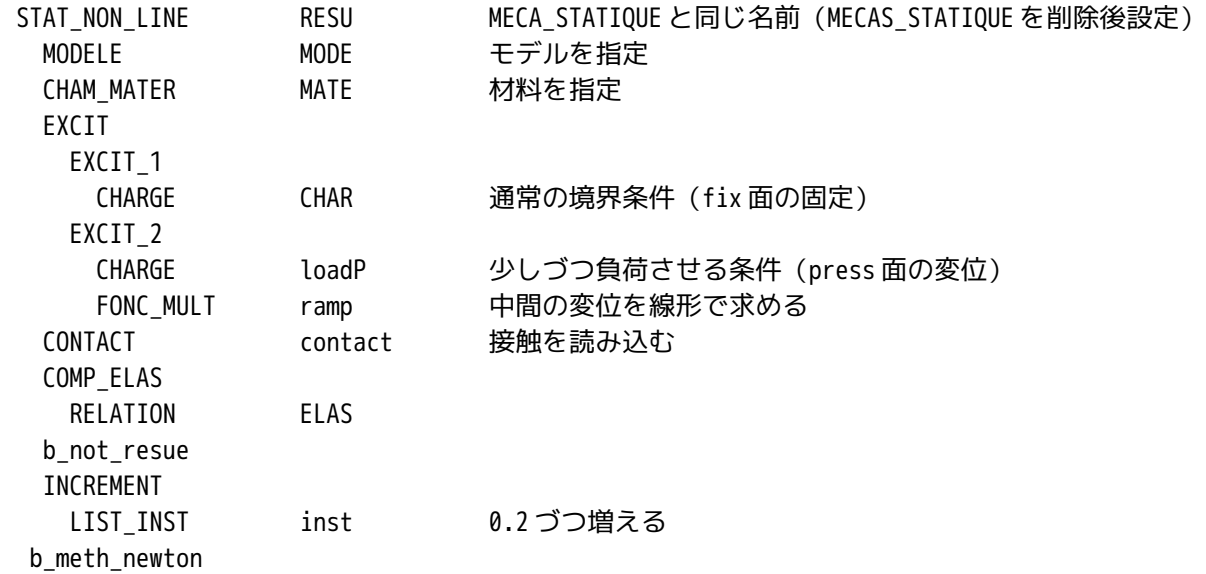

上記コードを追加した後、MECA STATIQUE を削除する。

最初の STAT\_NON\_LINE の名前「RESU」は、元々設定してあった MECA\_STATIQUE と同じ名前に設定する。名前 の設定は、先に MECA\_STATIQUE を削除した後、STAT\_NON\_LINE の名前を設定する。削除する前は、同じ名前 になるので設定できないので注意。

別の名前でも構わないが、MECA\_STATIQUE を削除した時、これにリンクされている Post 処理側(CALC\_ELEM など)がエラーになるので、この再設定が必要。再設定時に名前を同じにしておくと、設定結果も同じにな るので、誤解が少なくなる。

2-6-5. Post 処理の修正

Post 処理側がエラーになっているので、修正する。(ここは、従来のまま) CALC\_ELEM(要素解)は、コマンド名と OPTION がエラーになっているので、これを修正。 CALC\_ELEM RESU RESU 元の名前と同じ RESU に設定 MODELE MODE CHAM\_MATER MATE RESULTAT RESU b\_noil b\_toutes OPTION EQUI ELNO SIGM 相当応力の要素解を設定 次の CALC\_NO (節点解) は、エラーになっている箇所 (CALC\_NO、RESULTAT) に「RESU」を入力する。 CALC\_NO RESU RESULTAT RESU OPTION EQUI\_NOEU\_DEPL,EQUI\_NOEU\_SIGM 節点解の相当歪、相当応力を指定 また、次の IMPR\_RESU も上記の CALC\_NO と同じくエラーになっている箇所に「RESU」と入力する。 IMPR\_RESU FORMAT MED b\_format\_med UNITE 80 RESU MAILLAGE MAIL RESULTAT RESU b\_info\_med b\_sensibilite b\_partie b\_extrac NOM\_CHAM (EQUI\_NOEU\_SIGM,DEPL) 相当応力、変位を出力 c\_cmp

- b\_topologie
- 2-7. 解析の開始

通常通り、解析をスタートさせる。警告はでるが、エラーなく終了。

## 2-8. 計算結果の確認

計算が終了したので、結果を確認する。以下が確認した結果になる。うまく計算できている。

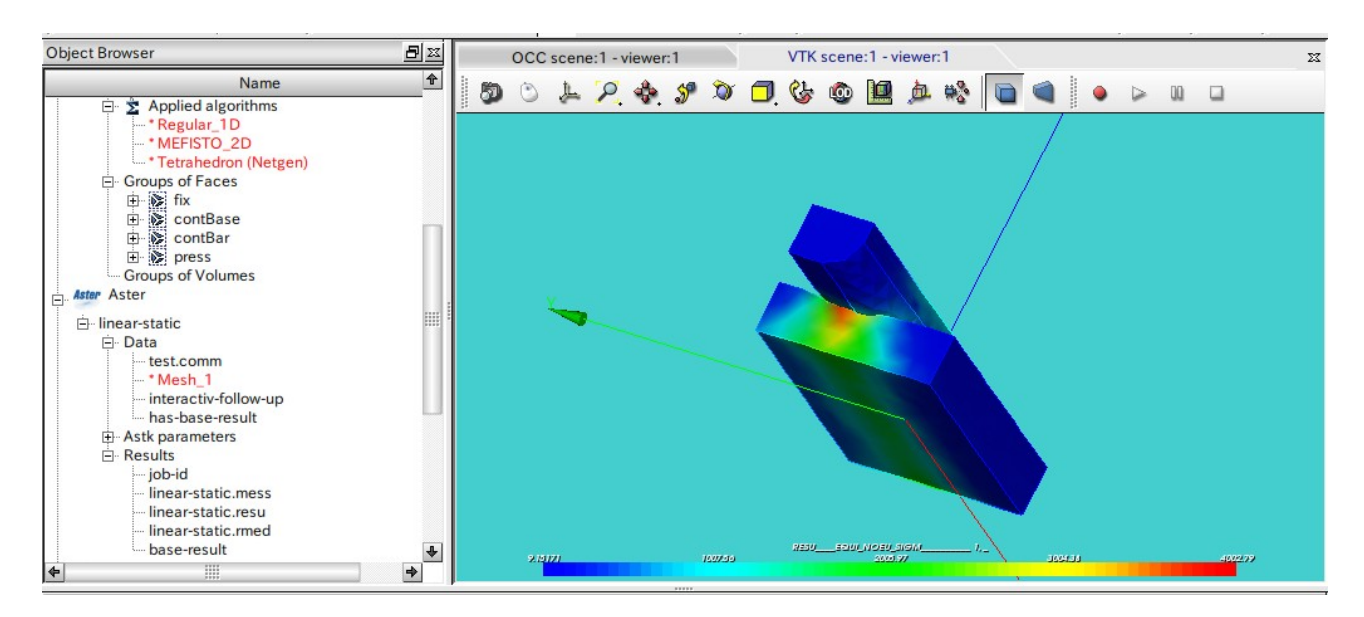

#### 3. 荷重拘束した時の接触解析

2 項で、変位拘束した時の接触解析を行なったが、ここでは、1 部品を固定し他の 1 部品を荷重拘束(荷重 で押し付ける)した時の接触解析を行なってみる。荷重拘束した時は、剛体移動が起こり易いので、計算が 収束し難くなってくる。剛体移動が発生する場合は、4 項の方法で解析する。

3-1. モデル、メッシュ、解析コードの作成

モデルやメッシュは、2 項の変位拘束した時のモデルをそのまま使って解析してみる。 また、Code Aster も 2 項で作成した解析コードを編集し直せば済むので、2 項で作成した解析コード「tes t.comm」をコピーして「test-F.comm」を作成しておく。編集は、test-F.comm を編集して、荷重拘束の解 析コードを作成する事にする。

3-2. 解析コードの編集

salome を Aster モジュールに設定し、変位拘束で作成した study Case「linear-static」を選択した上で、 「Aster」>「Current study case」>「Edit」で以下の様に study case を編集する。ここで解析コードを 「test-F.comm」に設定する。○内を修正する。

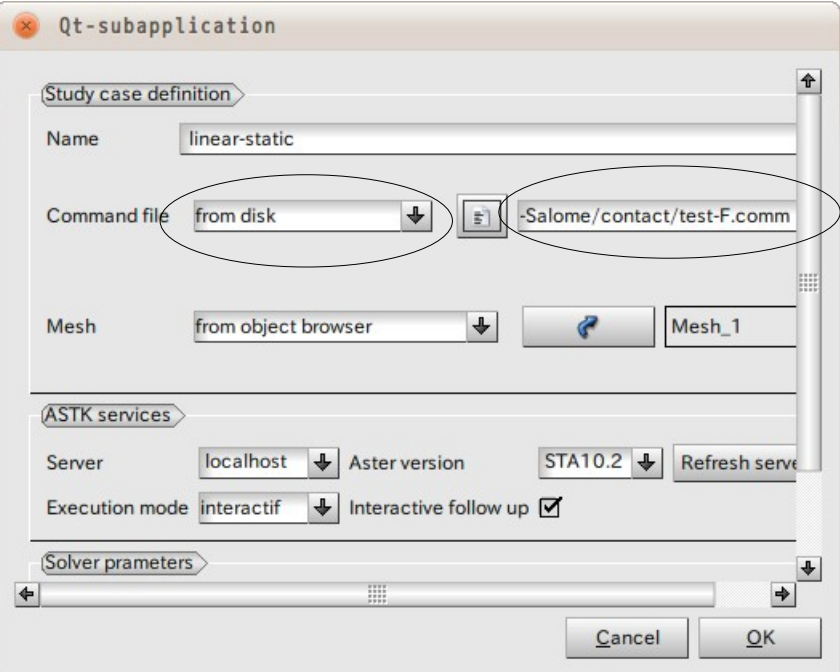

解析コードを「test-F.comm」に変更後、解析コードを編集する。

編集する箇所は、

境界条件:press 面に 100Pa の圧力を掛ける

接触: 荷重拘束で計算できるように変更

を編集する。

尚、圧力は 100Pa で小さい値にしている。理由は、大きな荷重では、剛体移動が発生し、エラーになってし まうため。剛体移動を防ぐ方法は、4 項参照。

解析コード中で該当する以下の箇所を変更する。

<press 面に圧力を印加>

fix 面の固定と press 面の XY 方向の拘束。この部分は、変更せずそのまま。

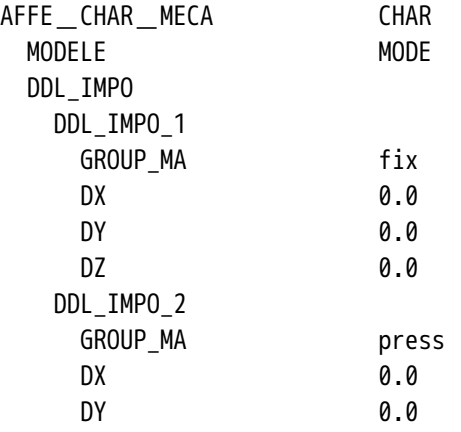

press 面に 100 Pa を印加する様に変更する。

荷重は小さい値に設定した。荷重を大きくすると剛体移動が発生し、解析できなかった為。剛体移動を防ぐ 方法は、4 項参照。

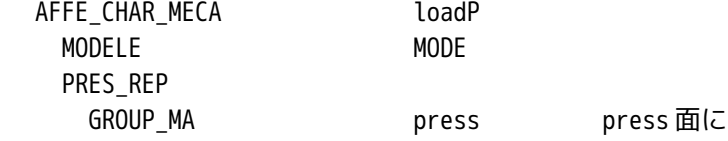

# PRES 100 100Pa を印加

<接触の条件変更>

変位拘束の場合は、お互いの接触面を定義するだけで良かったが、荷重拘束の場合は、接触面の他に、FORM ULATION を「CONTINUE」にセットし、CONTACT\_INIT を追加する。

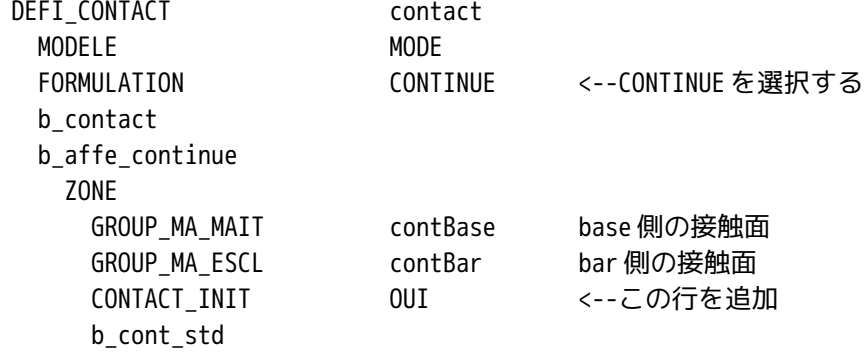

<solver の修正>

ここは、そのままでも一応計算してくれるが、警告が発生するので一ヶ所修正する。

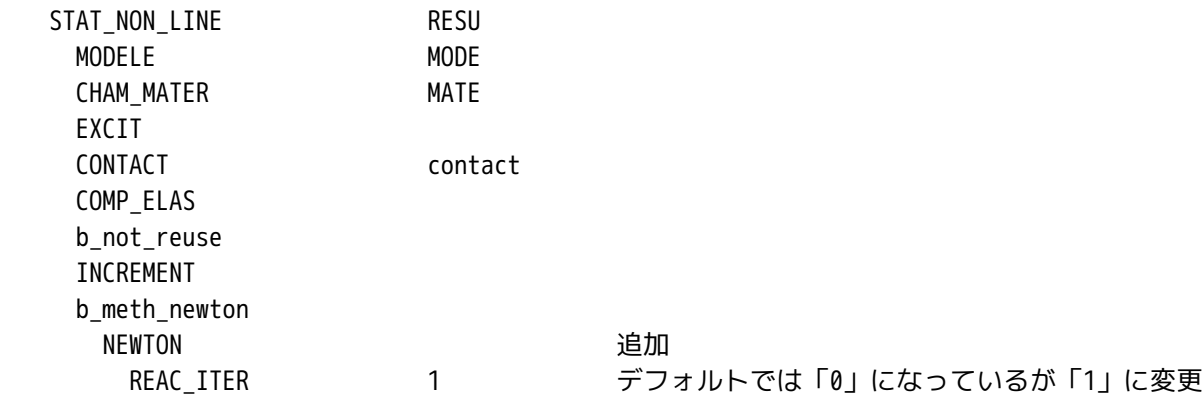

3-3. 実行、結果の確認

以上で修正が全て終了したので、実行する。 以下が実行した結果になる。bar 上面の press 面に荷重を掛けているので、press 面が平面でなく曲面に なっている。

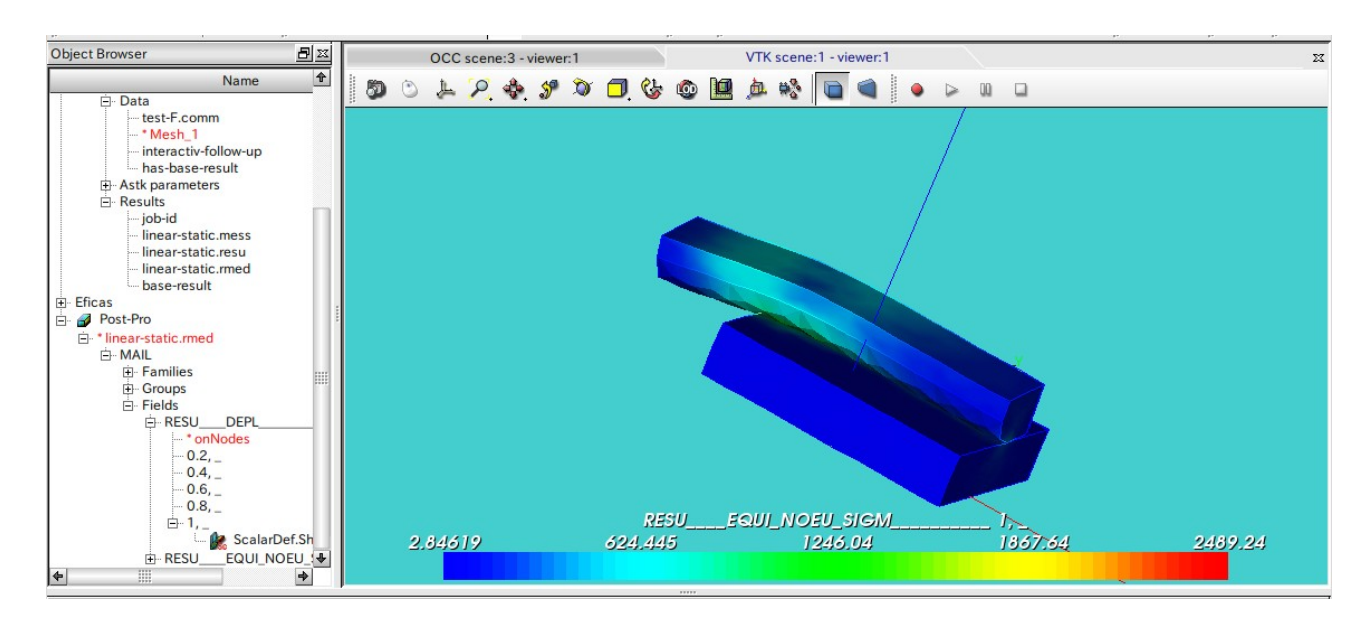

#### 4. 荷重拘束した時の接触解析(弱いバネを追加)

荷重拘束した場合の接触解析は、3 項で示したが、荷重を大きくすると bar の剛体移動が発生してしまい、 エラーが発生する。この場合、剛体移動が発生する部位に弱いスプリングを追加して、剛体移動を防ぐ方法 がある。ここでは、この方法を使って、解析する。

4-1. 弱いバネについて

剛体移動が発生しない様に、変位拘束されていないメッシュモデルに直接、弱いバネを追加する。このバネ を追加する為には、以下の方法に従って、追加する。詳細は、「U4.42.01 AFFE\_CARA\_ELEM」を参照。

- 1) 弱いバネを追加したい場所(点)の定義 変位拘束していない solid モデル(今回の場合 bar)の点をグループ化し、定義する。 <例> bar の press 面の 4 角 (弱いバネを追加したい場所) を addSP でグループ化実施
- 2) 定義した点に要素 1 ヶを追加

 CREA\_MAILLAGE コマンドで、定義した各節点に CREA\_POI1 の要素を 1 ヶ追加する。 <例>

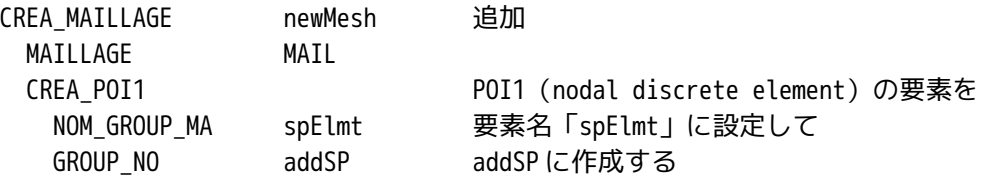

3) 要素を追加したメッシュを適用 新しく作成したメッシュ(要素を追加したメッシュ)を AFFE\_MODELE コマンドで適用する。 <例>

AFFE\_MODELE MODE MAILLAGE newMesh 2)項で作成した newMesh を適用する。 AFFE AFFE\_1 : AFFE 2 追加 GROUP MA spElmt PHENOMENE MECANIQUE b\_mecanique MODELISATION DIS\_T

4) 追加した要素にバネ定数を定義

剛性 matrix

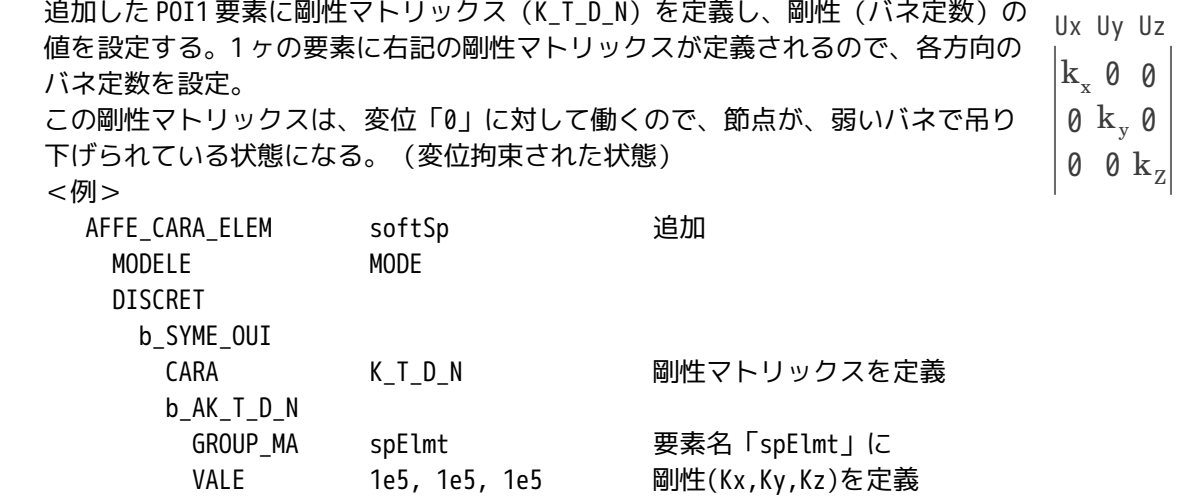

5) solver に追加した要素の定数を読み込ませる solver に「CARA\_ELEM」コマンドを追加して、追加した要素を読み込んで計算させる。 <例> STAT\_NON\_LINE RESU

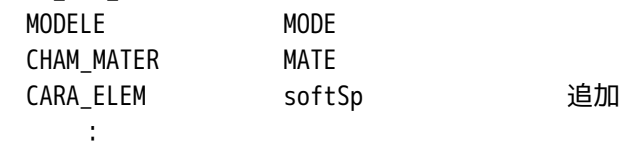

以上の操作で節点に弱いバネを追加する事ができる。

参考までに、「bar」のみのモデルを作り、「bar」の press 面の 4 角を弱いバネで固定し、press 面に荷重 (100Pa)を掛けて計算してみる。変位の拘束は、行なっておらず、弱いバネを追加しただけで、solver は、 「MECA STATIQUE」を使用して計算した。通常であれば、変位拘束していないので、剛体移動が起こり、エ ラーが発生する。

以下が計算結果になる。変位は、press 面の 4 角で吊り下げている状態なので、bar の中央部の変位が大き く、応力は、吊り下げている位置(press 面の 4 角)と bar 中央部の応力が大きくなっている。 以上の様に、弱いバネを追加するだけで、変位の拘束ができている状態になる。

変位の計算結果

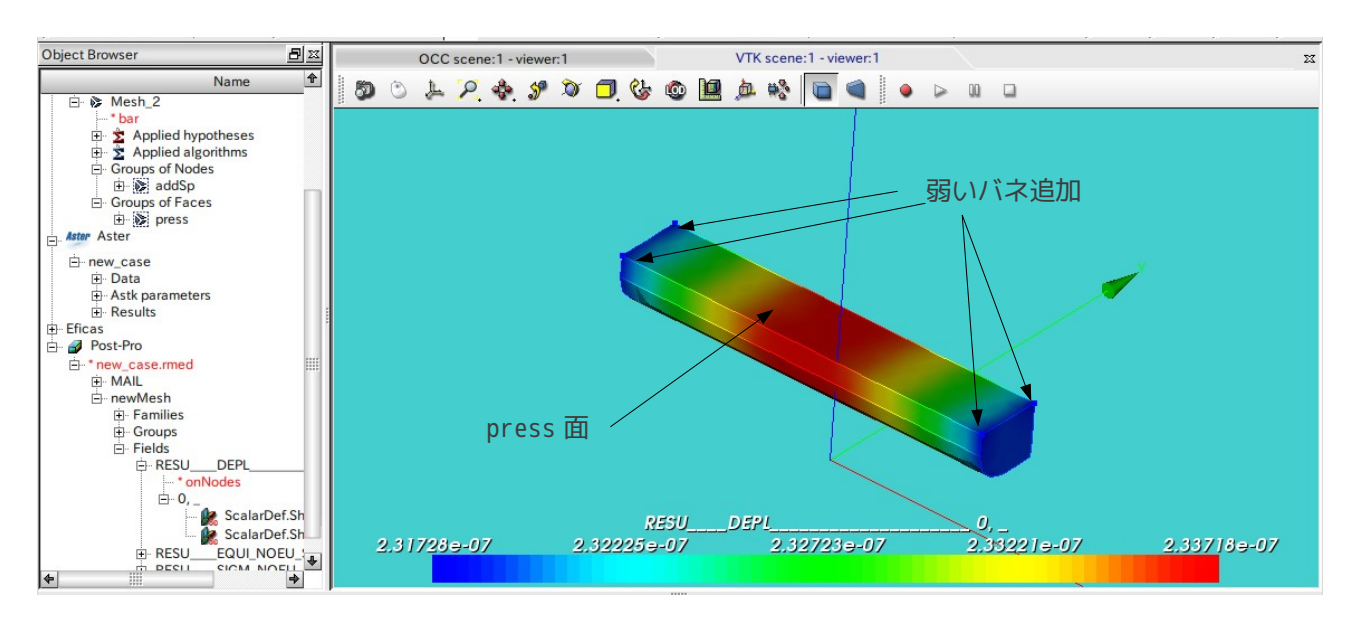

#### 応力の計算結果

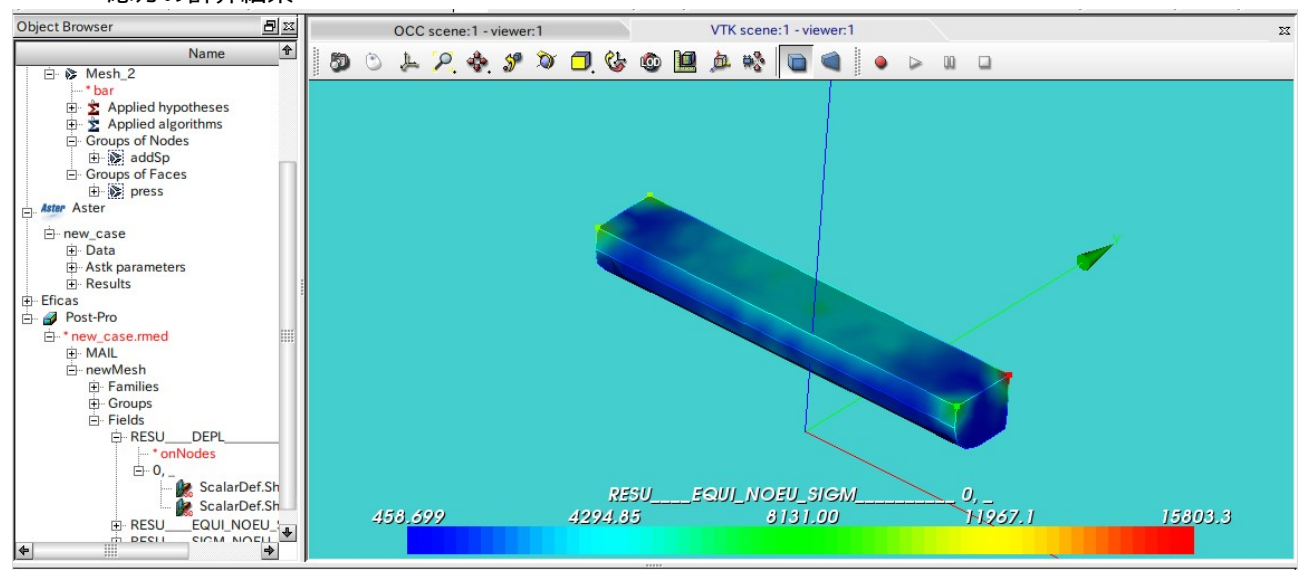

#### 4-2. モデルの作成

弱いバネを追加して全ての部品を変位拘束してしまえば、2 項と同じ解析 になる為、2 項の解析コードを編集して弱いバネを追加しても構わないが、 今回は、3 項の解析コードを編集して弱いバネを追加する事にする。 この為、3 項で解析したモデルやメッシュがそのまま使える様に、case を コピーして新たなフォルダを作成しておく。 解析は、press 面に「1.0e5 Pa」を掛けた解析を行なってみる。 このモデルでは、bese を固定し、bar 上面の「press」面に荷重を掛けるの で、bar は変位拘束されていない。この為、bar はこのまま解析すると、剛体移動が発生する。 この為、press 面の 4 角に弱いバネを追加して、剛体移動を防ぐ。 弱いバネを追加したい場所 (press 面の4角) をグループ化しておく。この為、geometry のグループ化は、 以下になる。

addSP

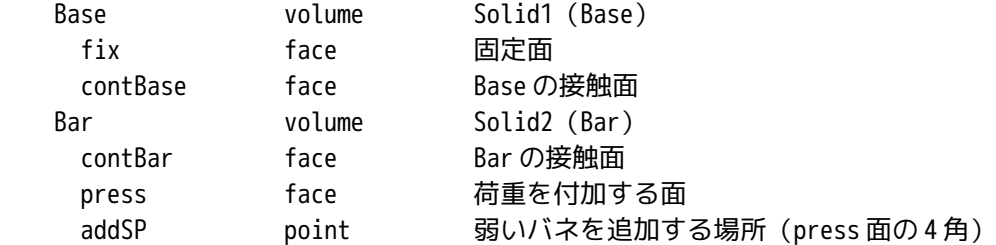

geometry モジュールで addSP を追加した後、mesh モジュールに移動し、メッシュに addSP が追加されてい ることを確認する。

4-3. 解析コードの編集

モデルが作成できたので、解析コード編集する。そのままでは、編集できないので、3-2 項の方法で、comm ファイルが読める状態にしておく。

<弱いバネを追加する場所(addSP)に要素 1 ヶ追加> モデルを読み込んだ後(MODI\_MAILLAGE の後)、に CREA\_MAILLAGE コマンドを追加する。 CREA\_MAILLAGE newMesh MAILLAGE MAIL CREA POI1 2000 POI1 の要素を NOM GROUP MA spElmt 要素名「spElmt」に設定して GROUP\_NO addSP addSP addSP に追加する <newMesh をモデルに適用> 次のコマンドを修正する。 AFFE\_MODELE MODE MAILLAGE newMesh newMeshに変更 AFFE AFF\_1 TOUT OUI PHENOMENE MECANIQUE b\_mecanique MODELISATION 3D AFFE 2 いいのは、これ以下を追加する。 GROUP MA<sub>spElmt</sub> PHENOMENE MECANIQUE b\_mecanique

MODELISATION DIS\_T

<追加した要素にバネ定数を設定>

バネ定数の値は、解析するモデルのヤング率が 1e11 Pa のオーダなので、弱いバネとしは、大雑把に見積 もって 1e5 N/m の値に設定した。尚、このバネ定数は、モデルの変形量によって変わってくる。余りにも 差がありすぎると、剛体移動とみなされ、エラーが発生するので、結果を見ながら設定することになる。 今回は、1e5 とした。

AFFE CARA ELEM softSp MODELE MODE DISCRET b\_SYME\_OUI

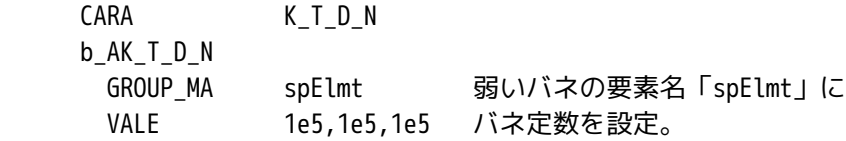

<材料を適用するメッシュを変更>

弱いバネを追加したメッシュを「newMesh」に設定したので、ここも、「MAIL」 → 「newMesh」に変更し ておく。

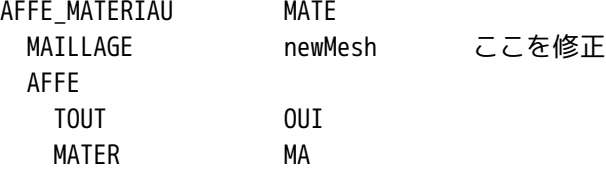

<solver の修正>

弱いバネを設定したメッシュで計算させる為に「CARA\_ELEM」コマンドを追加する。

ここまでで、弱いバネに関する設定は終わる。

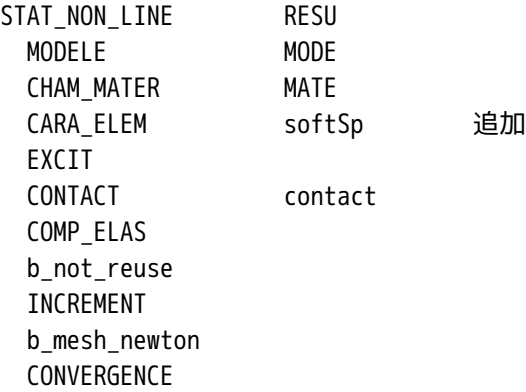

# <境界条件修正>

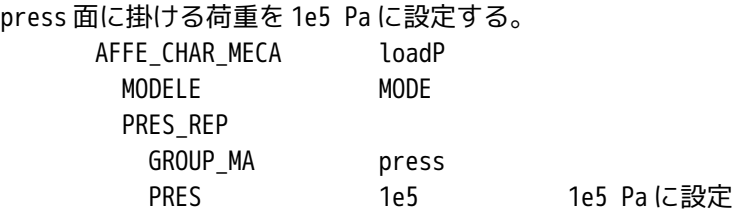

## <荷重の分割数を再設定>

3 項の解析では、荷重を 5 分割していたが、10 分割に変更する。理由は、5 分割では、収束しなかった為。 DEFI\_LIST\_REEL inst DEBUT 0.0 INTERVALLE JUSQU\_A 1.0

PAS 0.1 10 分割に設定

以上で解析コードの編集は終了。

4-4. 実行、結果の確認

計算開始させる。計算は、警告がでるもののエラーは無く、うまく進む。 以下が解析結果になる。1e5 Pa の圧力を press 面に掛けても、剛体移動が発生せず、うまく計算ができてい る。

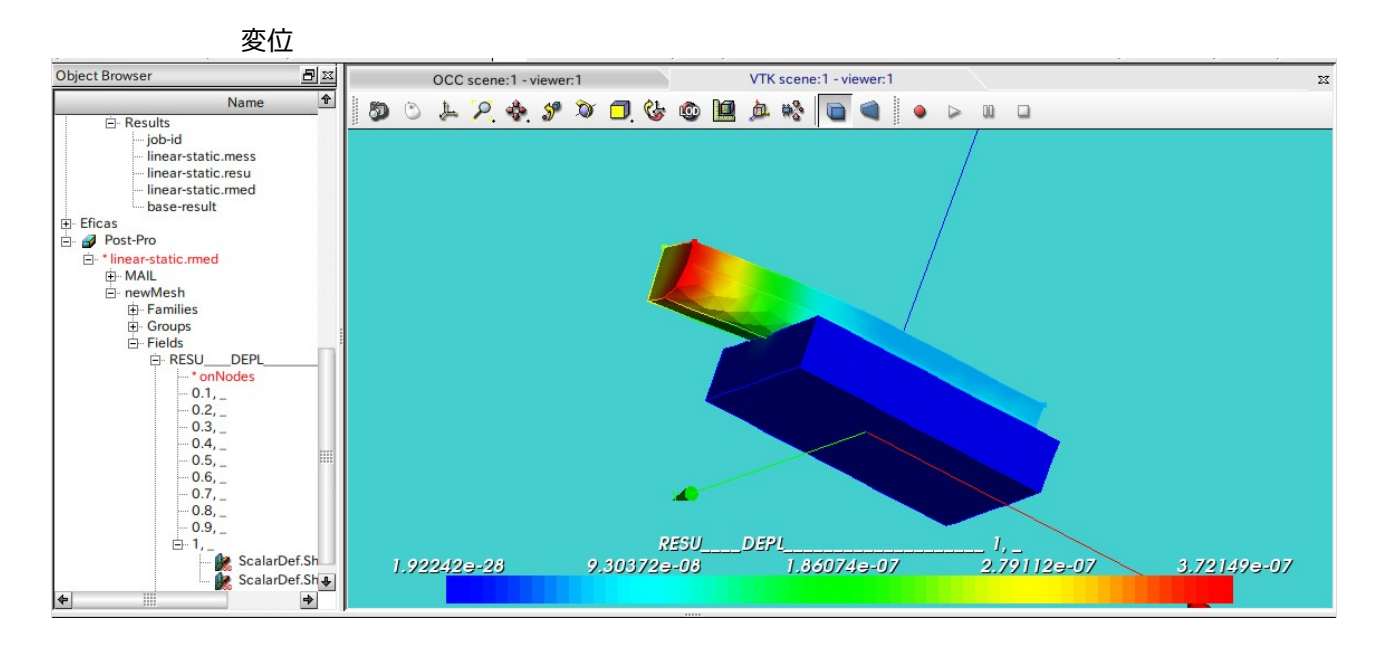

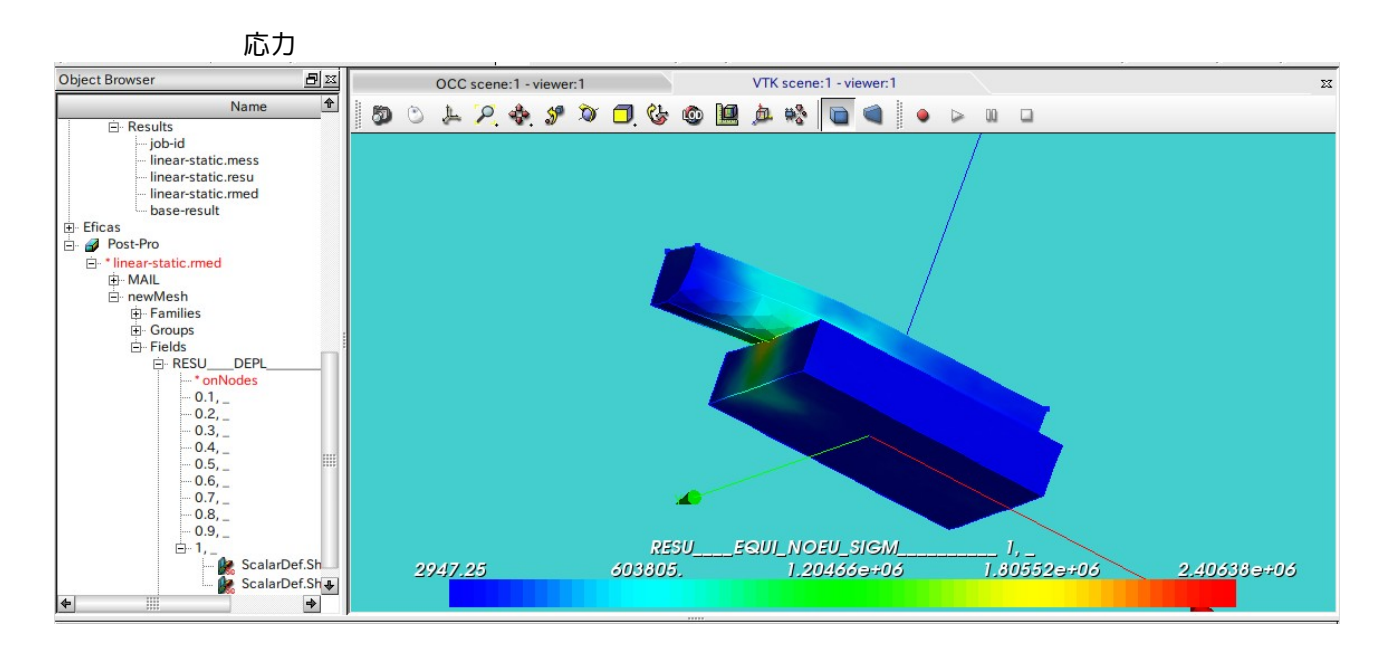

## 5. まとめ

SalomeMeca2010 を使って、変位拘束、荷重拘束した場合の接触解析を行ってみた。 SalomeMeca2010 の場合、感触としては、ほとんどがデフォルトの設定でうまく計算でき、従来よりも簡単 にコードが作成できる。

また、境界条件として変位や荷重を設定する事もできる。ただし、荷重を境界条件として設定する場合は、 位置を完全に拘束していない為、剛体移動 (rigid movement) が発生して、エラーになり易い。この場合は、 弱いバネを追加すれば、剛体移動を防ぐことができる。

また、剛体移動を防ぐ方法として、モデルを工夫して剛体移動を防ぐこともできる。具体的には、移動する 部品に相対的にヤング率の低い部品を接着し、この部品の片方を固定すれば、変位拘束できるので、この方 法でも剛体移動を防ぐことができる。

6. ソースコード

------------------------ 変位拘束の場合 --------------------- DEBUT();

MA=DEFI\_MATERIAU(ELAS=\_F(E=1.303e11, NU=0.343,),);

MAIL=LIRE\_MAILLAGE(FORMAT='MED',);

```
MAIL=MODI_MAILLAGE(reuse =MAIL,
                    MAILLAGE=MAIL,
                    ORIE_PEAU_3D=_F(GROUP_MA='press',),);
```

```
MODE=AFFE_MODELE(MAILLAGE=MAIL,
                  AFFE=_F(TOUT='OUI',
                           PHENOMENE='MECANIQUE',
                           MODELISATION='3D',),);
```
MATE=AFFE\_MATERIAU(MAILLAGE=MAIL, AFFE=\_F(TOUT='OUI', MATER=MA,),);

CHAR=AFFE\_CHAR\_MECA(MODELE=MODE, DDL IMPO=( F(GROUP MA='fix',  $DX=0.0,$  DY=0.0,  $DZ=0.0,$ ), \_F(GROUP\_MA='press',  $DX=0.0,$  $DY=0.0,),),$ ;

loadP=AFFE\_CHAR\_MECA(MODELE=MODE, DDL\_IMPO=\_F(GROUP\_MA='press', DZ=-0.0002,),);

contact=DEFI\_CONTACT(MODELE=MODE, FORMULATION='DISCRETE', ZONE=\_F(GROUP\_MA\_MAIT='contBase', GROUP\_MA\_ESCL='contBar', ALGO CONT='CONTRAINTE',),);

ramp=DEFI\_FONCTION(NOM\_PARA='INST',VALE=(0,0,

SalomeMeca の使いかた -- 6.0 接触 - 基本 (2) 1,1,  $),$ ); inst=DEFI\_LIST\_REEL(DEBUT=0.0, INTERVALLE=\_F(JUSQU\_A=1.0, PAS=0.2,),); RESU=STAT\_NON\_LINE(MODELE=MODE, CHAM\_MATER=MATE, EXCIT=(\_F(CHARGE=CHAR,), \_F(CHARGE=loadP, FONC\_MULT=ramp,),), CONTACT=contact, COMP\_ELAS=\_F(RELATION='ELAS',), INCREMENT=\_F(LIST\_INST=inst,),); RESU=CALC\_ELEM(reuse =RESU, MODELE=MODE, CHAM\_MATER=MATE, RESULTAT=RESU, OPTION='EQUI\_ELNO\_SIGM',); RESU=CALC\_NO(reuse =RESU, RESULTAT=RESU, OPTION=('SIGM\_NOEU\_DEPL','EQUI\_NOEU\_SIGM',),); IMPR\_RESU(FORMAT='MED', UNITE=80, RESU=\_F(MAILLAGE=MAIL, RESULTAT=RESU, NOM\_CHAM=('SIGM\_NOEU\_DEPL','EQUI\_NOEU\_SIGM','DEPL',),),); FIN(); -----------------------------ここまで----------------------------------------------- ------------------------ 荷重拘束 の場合 ---------------------------------------- DEBUT(); MA=DEFI\_MATERIAU(ELAS=\_F(E=1.303e11, NU=0.343,),); MAIL=LIRE\_MAILLAGE(FORMAT='MED',); MAIL=MODI\_MAILLAGE(reuse =MAIL, MAILLAGE=MAIL, ORIE\_PEAU\_3D=\_F(GROUP\_MA='press',),); MODE=AFFE\_MODELE(MAILLAGE=MAIL,

AFFE=\_F(TOUT='OUI',

 PHENOMENE='MECANIQUE', MODELISATION='3D',),); MATE=AFFE\_MATERIAU(MAILLAGE=MAIL, AFFE=\_F(TOUT='OUI', MATER=MA,),); CHAR=AFFE\_CHAR\_MECA(MODELE=MODE, DDL\_IMPO=(\_F(GROUP\_MA='fix',  $DX=0.0,$  $DY=0.0$ ,  $DZ=0.0,$ ), \_F(GROUP\_MA='press',  $DX=0.0$ ,  $DY=0.0,),),$ ; loadP=AFFE\_CHAR\_MECA(MODELE=MODE, PRES\_REP=\_F(GROUP\_MA='press', PRES=100,),); contact=DEFI\_CONTACT(MODELE=MODE, FORMULATION='CONTINUE', ZONE=\_F(GROUP\_MA\_MAIT='contBase', GROUP\_MA\_ESCL='contBar', CONTACT\_INIT='OUI',),); ramp=DEFI\_FONCTION(NOM\_PARA='INST',VALE=(0,0, 1,1,  $),$ inst=DEFI\_LIST\_REEL(DEBUT=0.0, INTERVALLE=\_F(JUSQU\_A=1.0, PAS=0.2,),); RESU=STAT\_NON\_LINE(MODELE=MODE, CHAM\_MATER=MATE, EXCIT=(\_F(CHARGE=CHAR,), \_F(CHARGE=loadP, FONC MULT=ramp, ), ), CONTACT=contact, COMP\_ELAS=\_F(RELATION='ELAS',), INCREMENT=\_F(LIST\_INST=inst,), NEWTON=\_F(REAC\_ITER=1,),); RESU=CALC\_ELEM(reuse =RESU, MODELE=MODE, CHAM\_MATER=MATE, RESULTAT=RESU, OPTION='EQUI\_ELNO\_SIGM',);

```
RESU=CALC_NO(reuse =RESU,
              RESULTAT=RESU,
              OPTION=('SIGM_NOEU_DEPL','EQUI_NOEU_SIGM',),);
IMPR_RESU(FORMAT='MED',
           UNITE=80,
           RESU=_F(MAILLAGE=MAIL,
                   RESULTAT=RESU,
                   NOM_CHAM=('SIGM_NOEU_DEPL','EQUI_NOEU_SIGM','DEPL',),),);
FIN();
------------------------------ここまで--------------------------------------------
----------------------- 荷重拘束(弱いバネを追加) の場合----------------------
DEBUT();
MA=DEFI_MATERIAU(ELAS=_F(E=2.0e11,
                          NU=0.343,),);
MAIL=LIRE_MAILLAGE(FORMAT='MED',);
MAIL=MODI_MAILLAGE(reuse =MAIL,
                    MAILLAGE=MAIL,
                    ORIE_PEAU_3D=_F(GROUP_MA='press',),);
newMesh=CREA_MAILLAGE(MAILLAGE=MAIL,
                       CREA_POI1=_F(NOM_GROUP_MA='spElmt',
                                    GROUP_NO='addSP',),);
MODE=AFFE_MODELE(MAILLAGE=newMesh,
                  AFFE=(_F(TOUT='OUI',
                           PHENOMENE='MECANIQUE',
                           MODELISATION='3D',),
                        _F(GROUP_MA='spElmt',
                           PHENOMENE='MECANIQUE',
                           MODELISATION='DIS_T',),),);
MATE=AFFE_MATERIAU(MAILLAGE=newMesh,
                    AFFE=_F(TOUT='OUI',
                            MATER=MA,),);
softSp=AFFE_CARA_ELEM(MODELE=MODE,
                       DISCRET=_F(CARA='K_T_D_N',
                                  GROUP_MA='spElmt',
                                  VALE=(1.0e5,1.0e5,1.0e5,),),);
CHAR=AFFE_CHAR_MECA(MODELE=MODE,
                     DDL_IMPO=(_F(GROUP_MA='fix',
                                 DX=0.0,
```
 $DY=0.0$ ,  $DZ=0.0,$ ), \_F(GROUP\_MA='press', DX=0.0,  $DY=0.0, ).$ ),); loadP=AFFE\_CHAR\_MECA(MODELE=MODE, PRES\_REP=\_F(GROUP\_MA='press', PRES=100000, ), ); contact=DEFI\_CONTACT(MODELE=MODE, FORMULATION='CONTINUE', ITER\_GEOM\_MAXI=30, ZONE=\_F(GROUP\_MA\_MAIT='contBase', GROUP\_MA\_ESCL='contBar', CONTACT\_INIT='NON',),); ramp=DEFI\_FONCTION(NOM\_PARA='INST',VALE=(0,0, 1,1,  $),$ ); inst=DEFI\_LIST\_REEL(DEBUT=0.0, INTERVALLE=\_F(JUSQU\_A=1.0,  $PAS=0.1,$ ),); RESU=STAT\_NON\_LINE(MODELE=MODE, CHAM\_MATER=MATE, CARA\_ELEM=softSp, EXCIT=(\_F(CHARGE=CHAR,), \_F(CHARGE=loadP, FONC MULT=ramp, ), ), CONTACT=contact, COMP\_ELAS=\_F(RELATION='ELAS',), INCREMENT=\_F(LIST\_INST=inst,), NEWTON=\_F(REAC\_ITER=1,), CONVERGENCE=\_F(ITER\_GLOB\_MAXI=20,),); RESU=CALC\_ELEM(reuse =RESU, MODELE=MODE, CHAM\_MATER=MATE, RESULTAT=RESU, OPTION='EQUI\_ELNO\_SIGM',); RESU=CALC\_NO(reuse =RESU, RESULTAT=RESU, OPTION=('SIGM\_NOEU\_DEPL','EQUI\_NOEU\_SIGM',),); IMPR\_RESU(FORMAT='MED', UNITE=80, RESU=\_F(MAILLAGE=MAIL,

 RESULTAT=RESU, NOM\_CHAM=('SIGM\_NOEU\_DEPL','EQUI\_NOEU\_SIGM','DEPL',),),);

FIN();

------------------------------ここまで--------------------------------------------